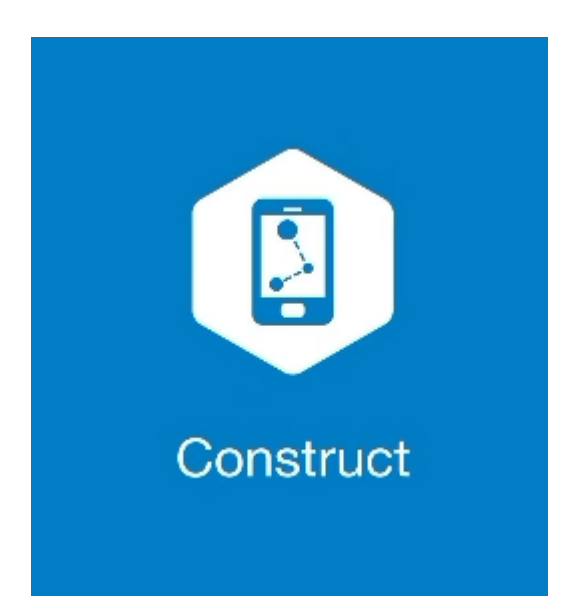

## **MAGNET CONSTRUCT**

## **GUIA PRÁTICO – EDITAR OBSERVAÇÕES**

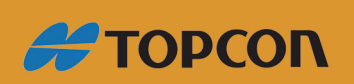

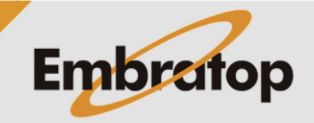

Tel: 11 5018-1800

www.embratop.com.br

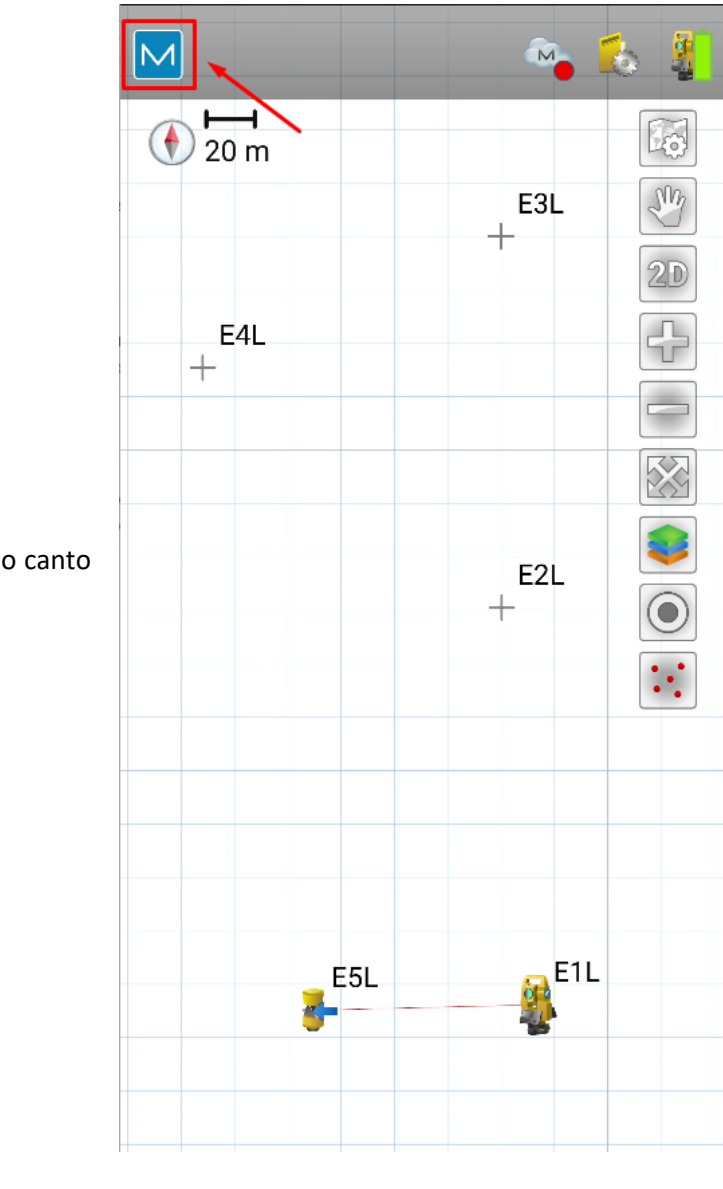

**1.** Clique no logo do **MAGNET** no canto superior esquerdo da tela;

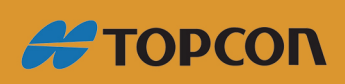

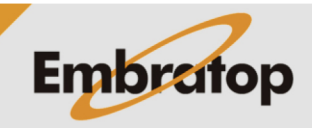

www.embratop.com.br

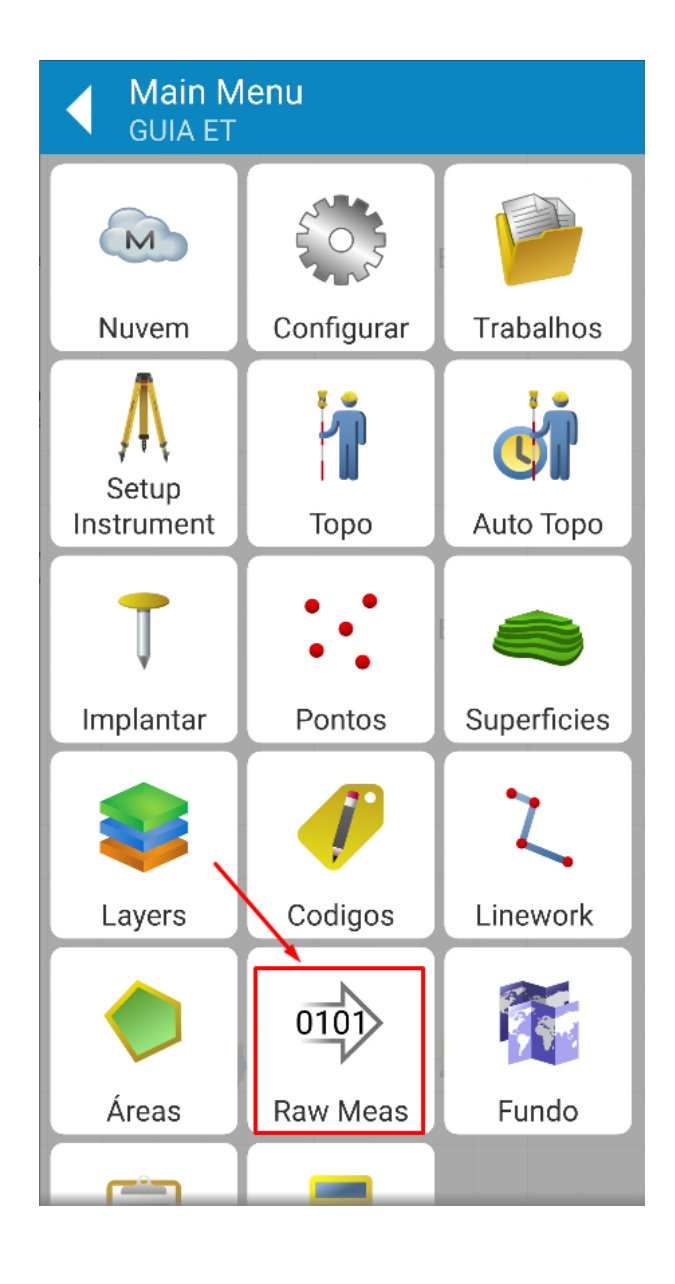

**2.** Clique em **Raw Meas**;

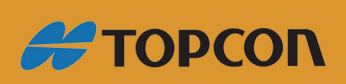

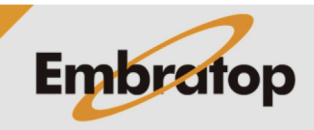

Tel: 11 5018-1800

www.embratop.com.br

**3.** São mostradas as medições realizadas no trabalho, clique sobre a observação que deseja editar;

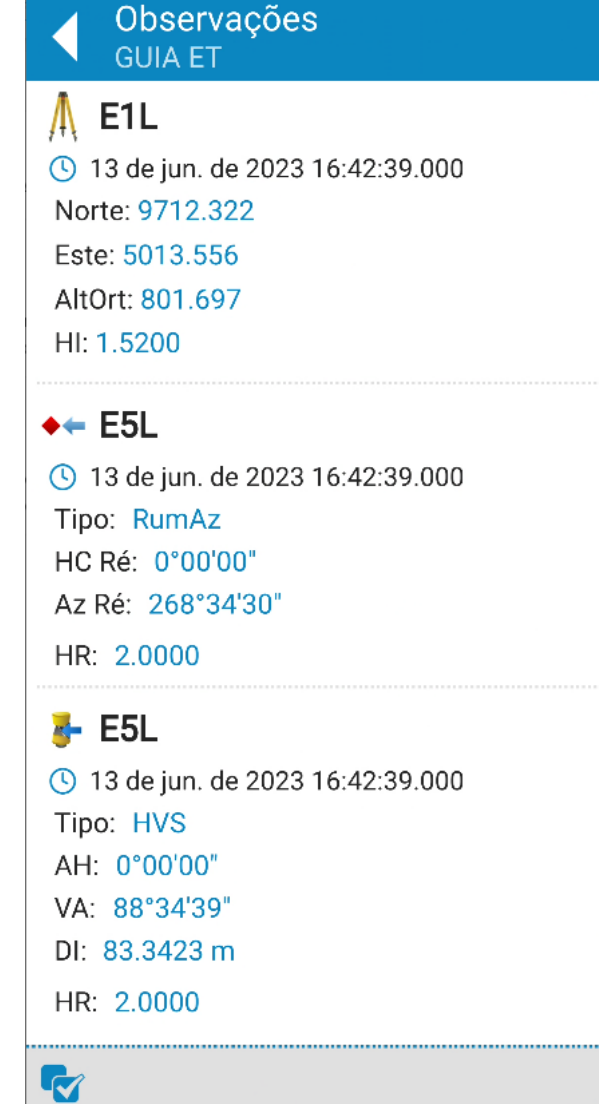

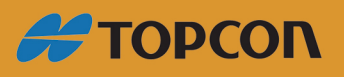

www.embratop.com.br

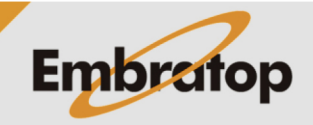

- **4.** Os itens passíveis de edição são:
- Nome
- Nota
- Código
- Altura do Bastão
- Tipo de Prisma

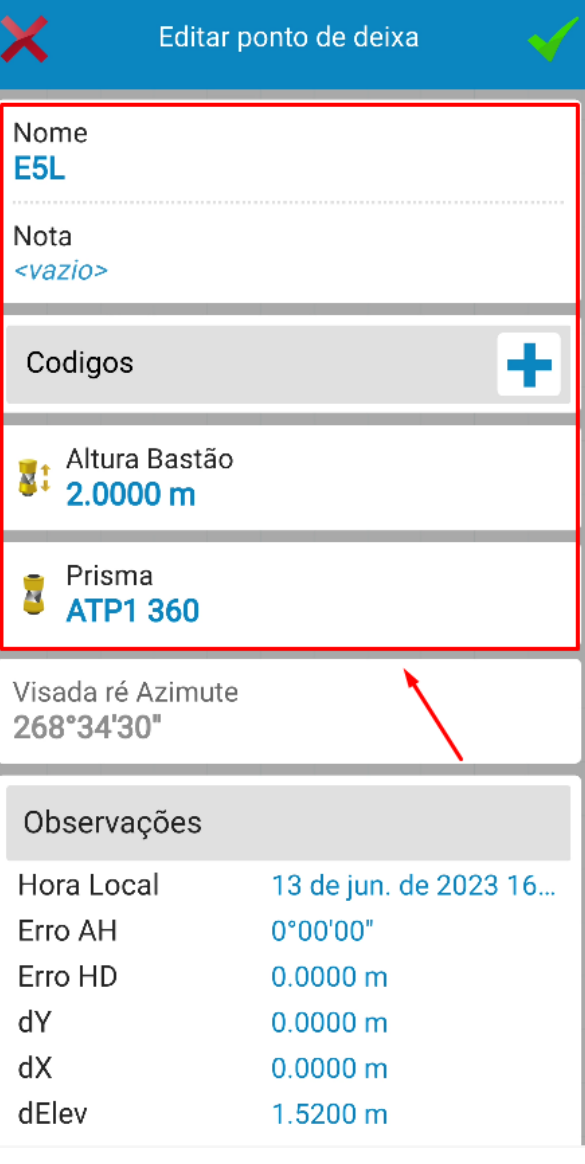

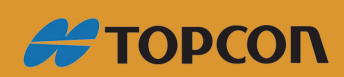

www.embratop.com.br

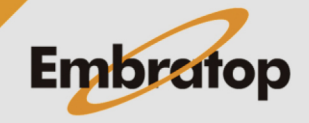

- **5.** A edição do ponto da estação permite a edição de:
- Nome
- Altura do Instrumento

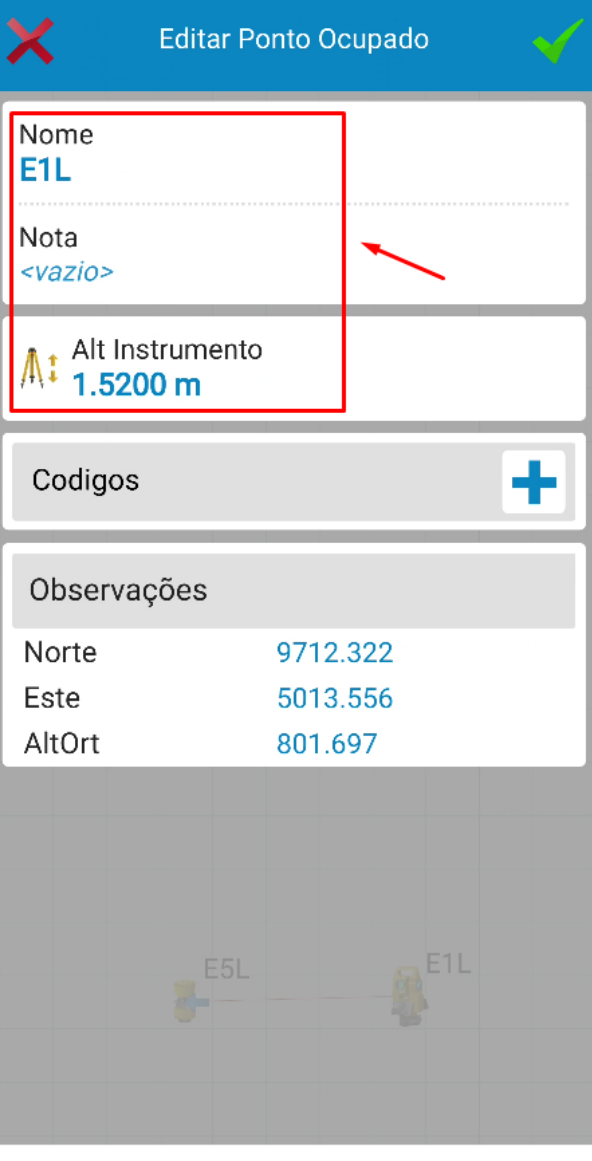

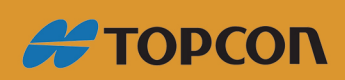

www.embratop.com.br

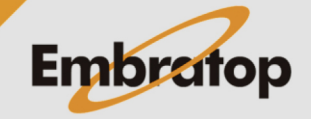

**6.** Finalizada a edição da observação, clique no botão destacado para confirmar.

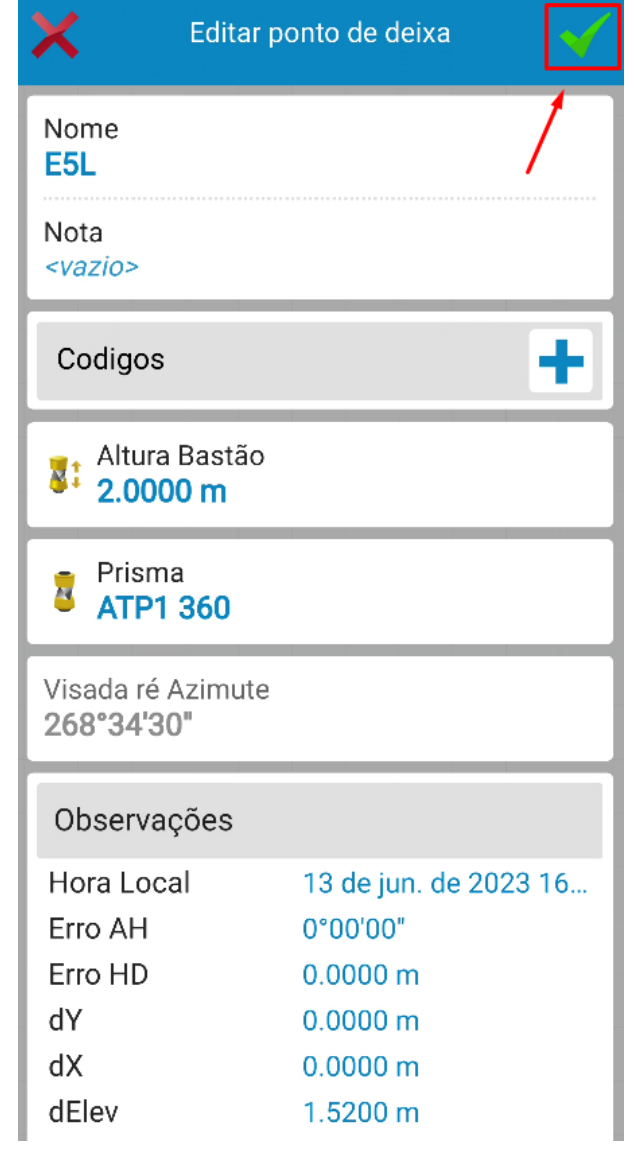

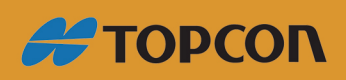

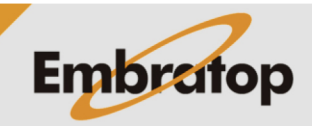

www.embratop.com.br